## **BELKIN Self Help Guide**

## **IMPORTANT!**

## Before you begin

- You will need:
- Belkin VoIP unit
- Power cable
- Network cable

Hardware check:

- Your computer is switched on
- The VoIP unit is switched on (power switch at rear)
- Network cable connected from computer to the VoIP unit

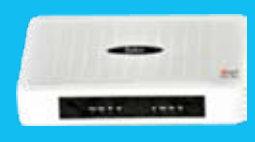

F1P1241EGau

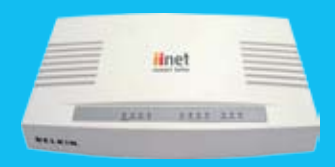

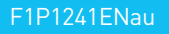

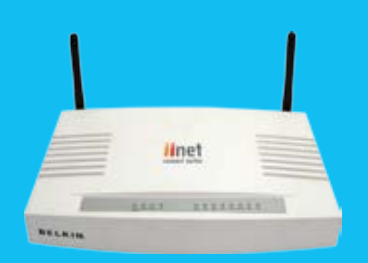

F1P1210ENau

## Restore your Belkin VoIP unit to the factory default settings

This process may take up to 1-2 minutes

- Step 1 Open your web browser (Internet Explorer, Mozilla FireFox, Safari etc)
- Step 2 In the Address Bar, delete any text and type in 10.1.1.1 or [Click Here](http://10.1.1.1/) to open the page directly

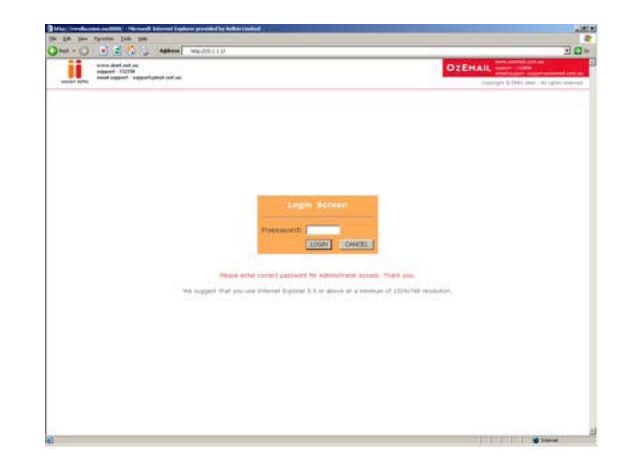

- Step 3 Type in your current password (default password = admin) then click LOGIN
- Step 4 On the left hand side of the screen click Advanced Setup
- Step 5 You will now be presented with more options in the menu on the left. Click Tools then choose Configuration Tools

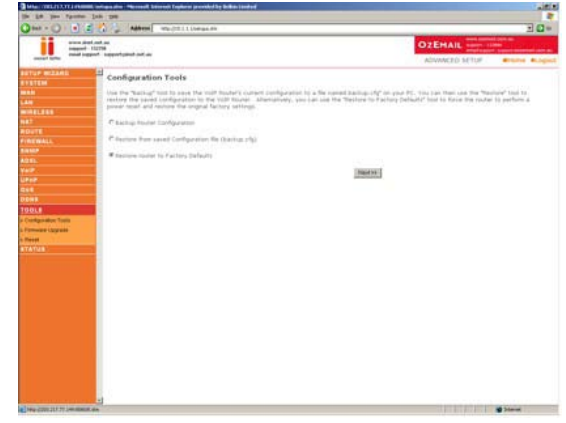

- Step 6 Left click on Restore router to Factory Defaults and click Next
- Step 7 Click Apply, the VoIP unit will now restore to factory defaults and reboot.

Free Manuals Download Website [http://myh66.com](http://myh66.com/) [http://usermanuals.us](http://usermanuals.us/) [http://www.somanuals.com](http://www.somanuals.com/) [http://www.4manuals.cc](http://www.4manuals.cc/) [http://www.manual-lib.com](http://www.manual-lib.com/) [http://www.404manual.com](http://www.404manual.com/) [http://www.luxmanual.com](http://www.luxmanual.com/) [http://aubethermostatmanual.com](http://aubethermostatmanual.com/) Golf course search by state [http://golfingnear.com](http://www.golfingnear.com/)

Email search by domain

[http://emailbydomain.com](http://emailbydomain.com/) Auto manuals search

[http://auto.somanuals.com](http://auto.somanuals.com/) TV manuals search

[http://tv.somanuals.com](http://tv.somanuals.com/)